# **Guia rápido GIR**

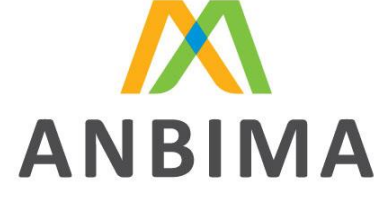

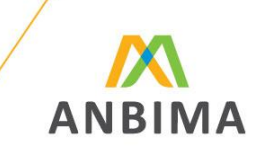

*Formulário de Referência via CVMWeb*

• Acessar o website da CVM: [www.cvm.gov.br](http://www.cvm.gov.br/)

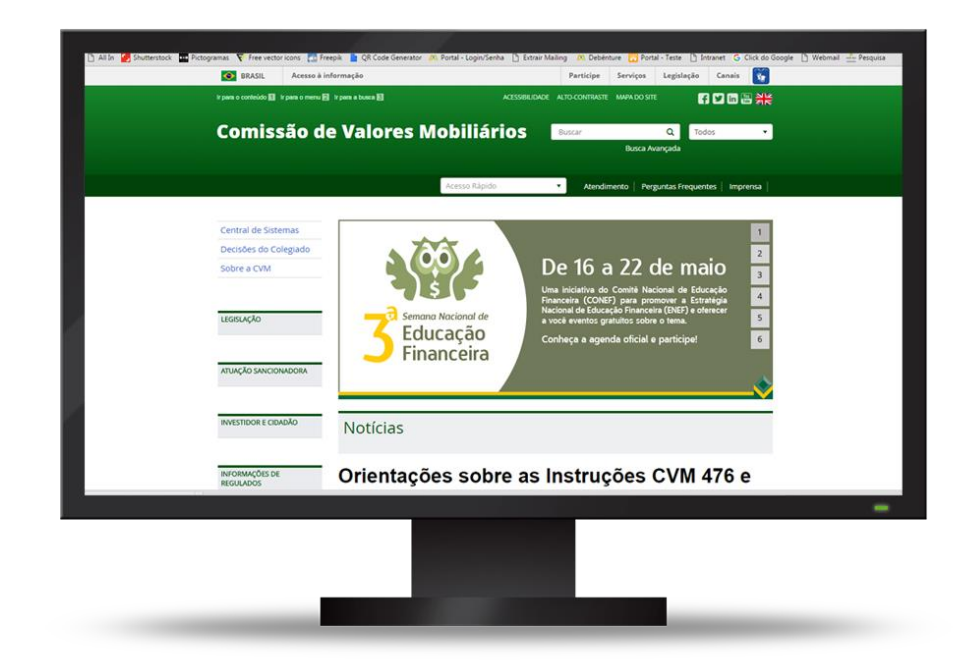

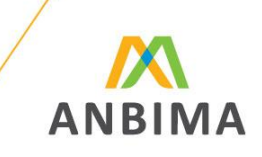

- Acessar o website da CVM: [www.cvm.gov.br](http://www.cvm.gov.br/)
- Opção Central de Sistemas;

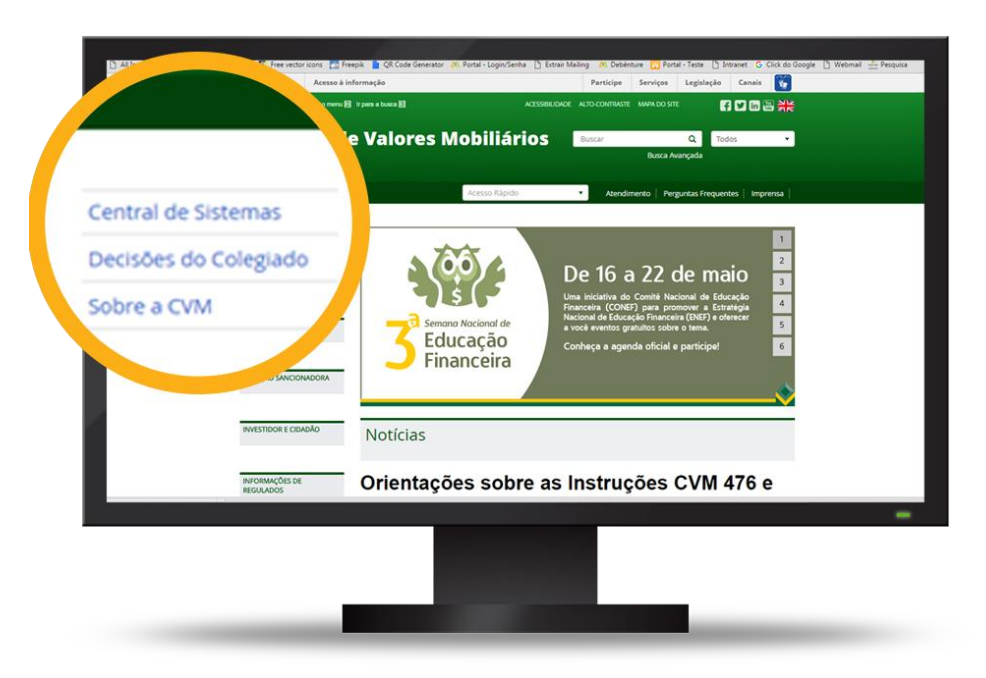

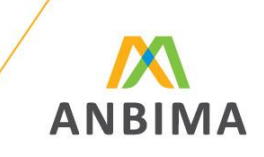

- Acessar o website da CVM: [www.cvm.gov.br](http://www.cvm.gov.br/)
- Opção Central de Sistemas;
- Sistema CVMWeb;

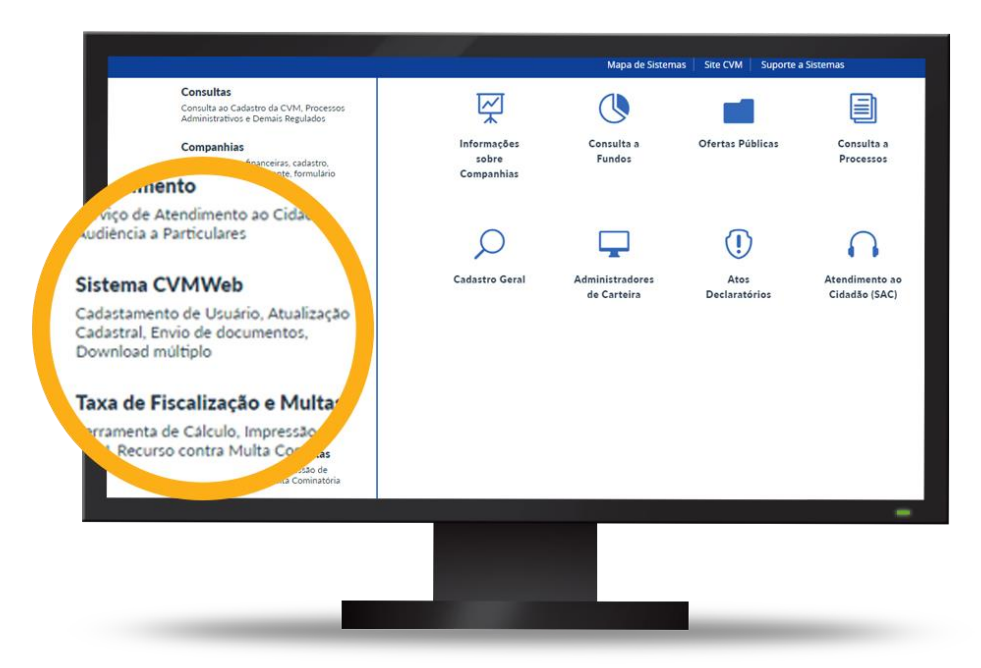

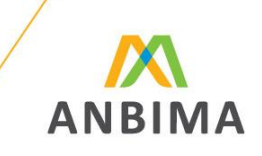

- Acessar o website da CVM: [www.cvm.gov.br](http://www.cvm.gov.br/)
- Opção Central de Sistemas;
- Sistema CVMWeb;
- Envio de Documentos;

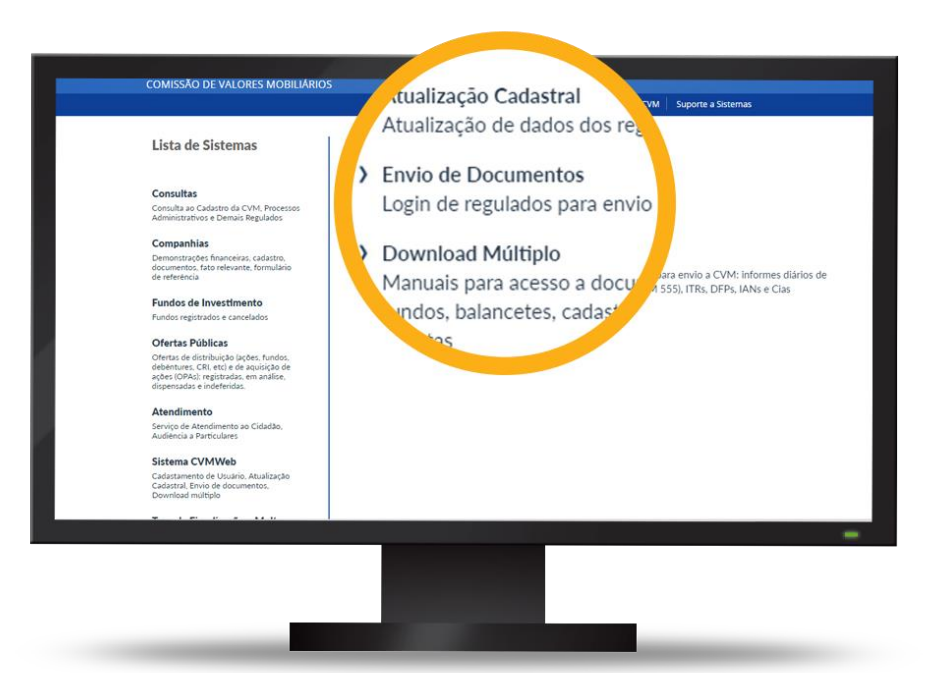

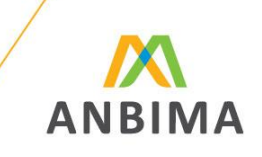

- Acessar o website da CVM: [www.cvm.gov.br](http://www.cvm.gov.br/)
- Opção Central de Sistemas;
- Sistema CVMWeb;
- Envio de Documentos;
- Efetuar o login à área restrita com CPF e senha

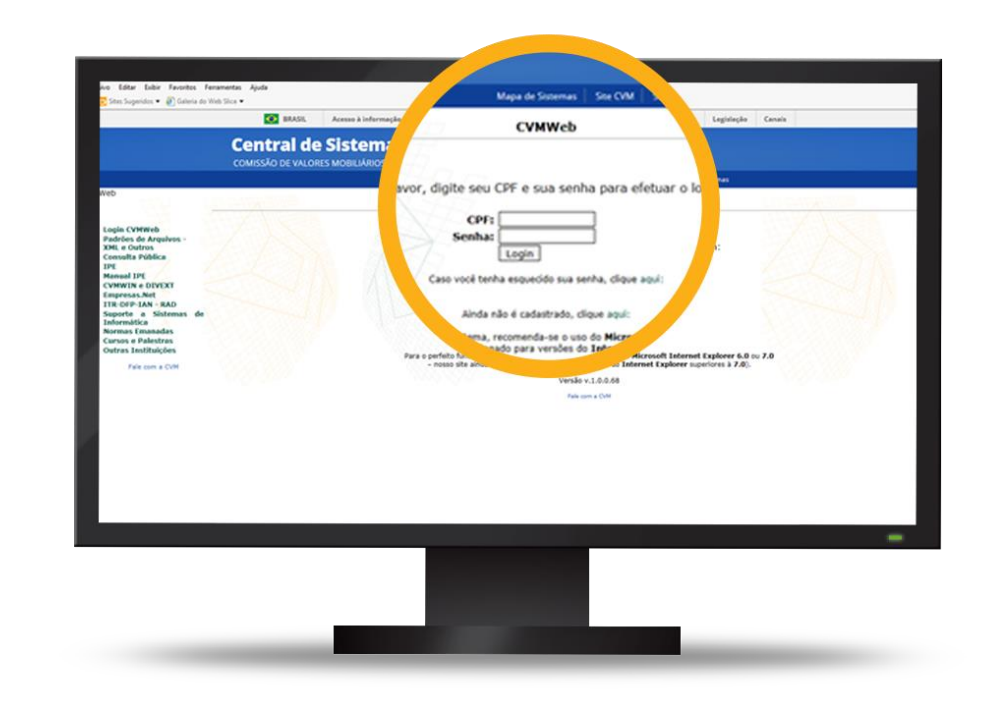

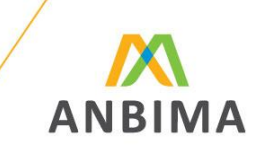

*Formulário de Referência via CVMWeb*

• Caso tenha esquecido sua senha, clicar em "Caso você tenha esquecido sua senha, clique aqui". Depois selecione o e-mail de sua preferência para receber a nova senha. Se, além de desconhecer a senha, também o e-mail estiver desatualizado, favor encaminhar carta digitalizada com pedido de atualização de e-mail ao endereço eletrônico [gir@cvm.gov.br](mailto:gir@cvm.gov.br).

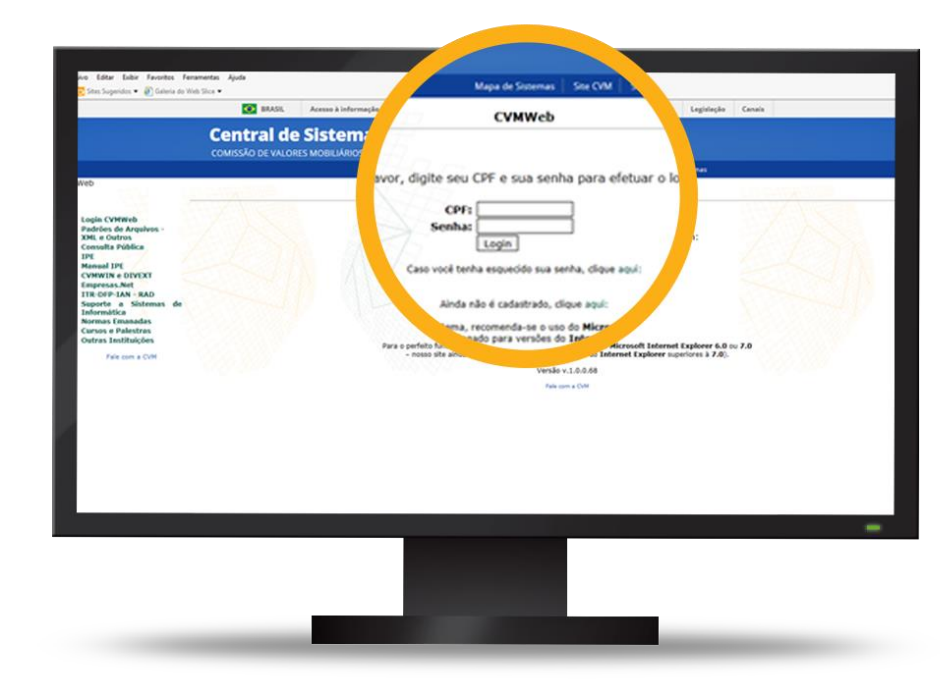

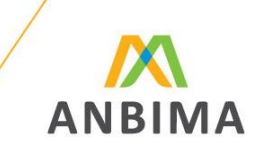

*Formulário de Referência via CVMWeb*

• Upload de Documentos;

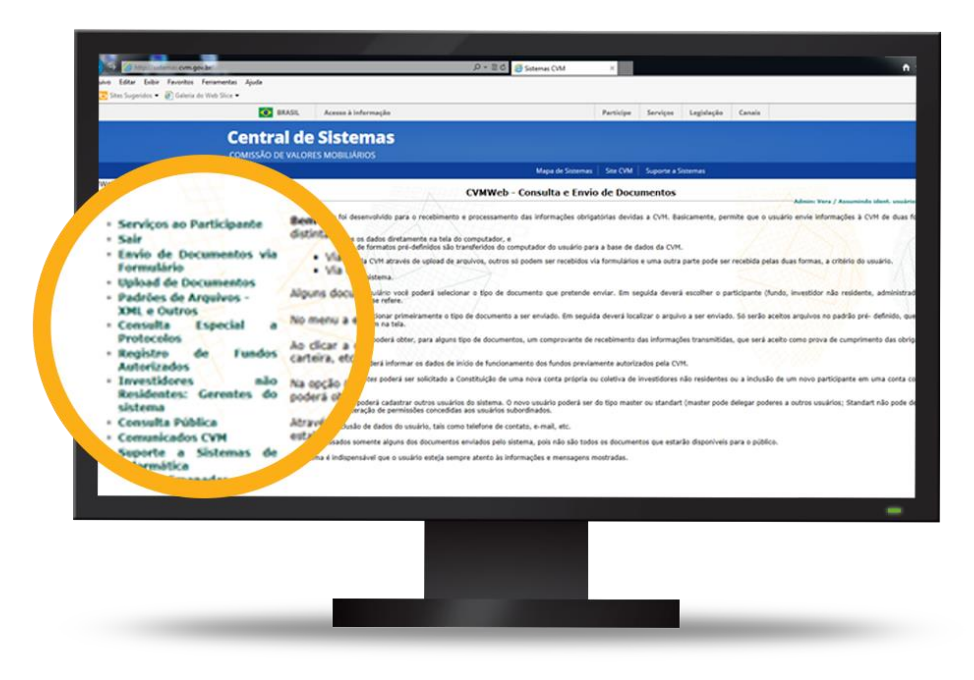

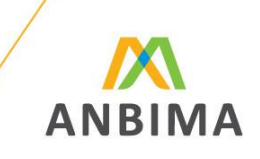

- Upload de Documentos;
- Formulário de Referência;

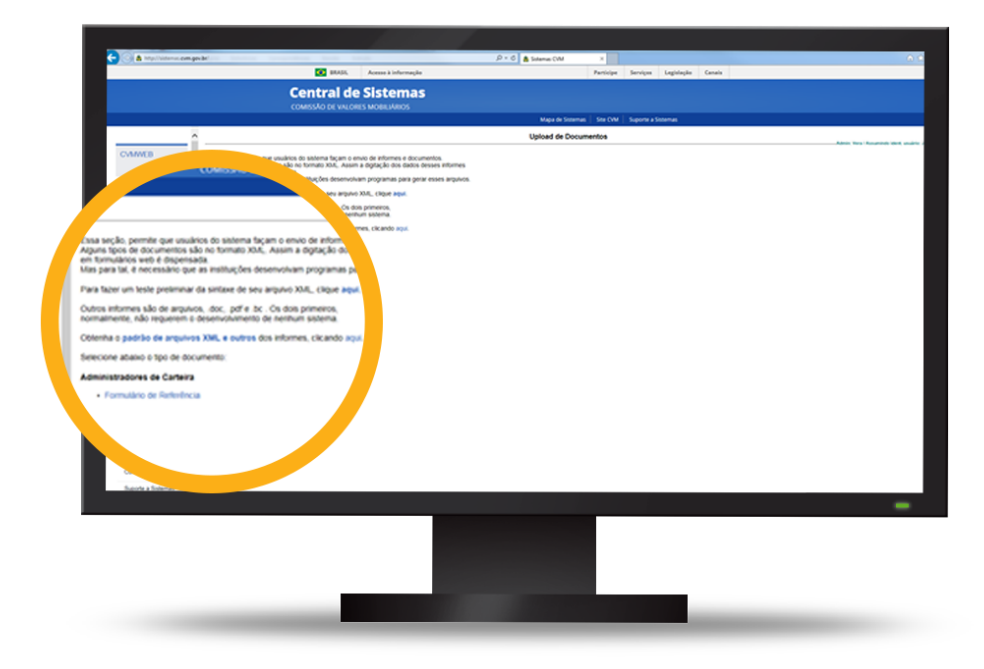

*Rio de Janeiro Av. República do Chile, 230 13º andar 20031-170 Rio de Janeiro RJ Brasil + 55 21 3814 3800*

#### *São Paulo*

*Av. das Nações Unidas, 8.501 21º andar 05425-070 São Paulo SP Brasil + 55 11 3471 4200*

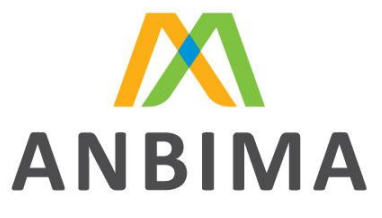